# **BRIO Fis-FM32/E/EM**

## **ФИСКАЛЬНЫЙ МОДУЛЬ**

**ТЕХНИЧЕСКОЕ ОПИСАНИЕ**

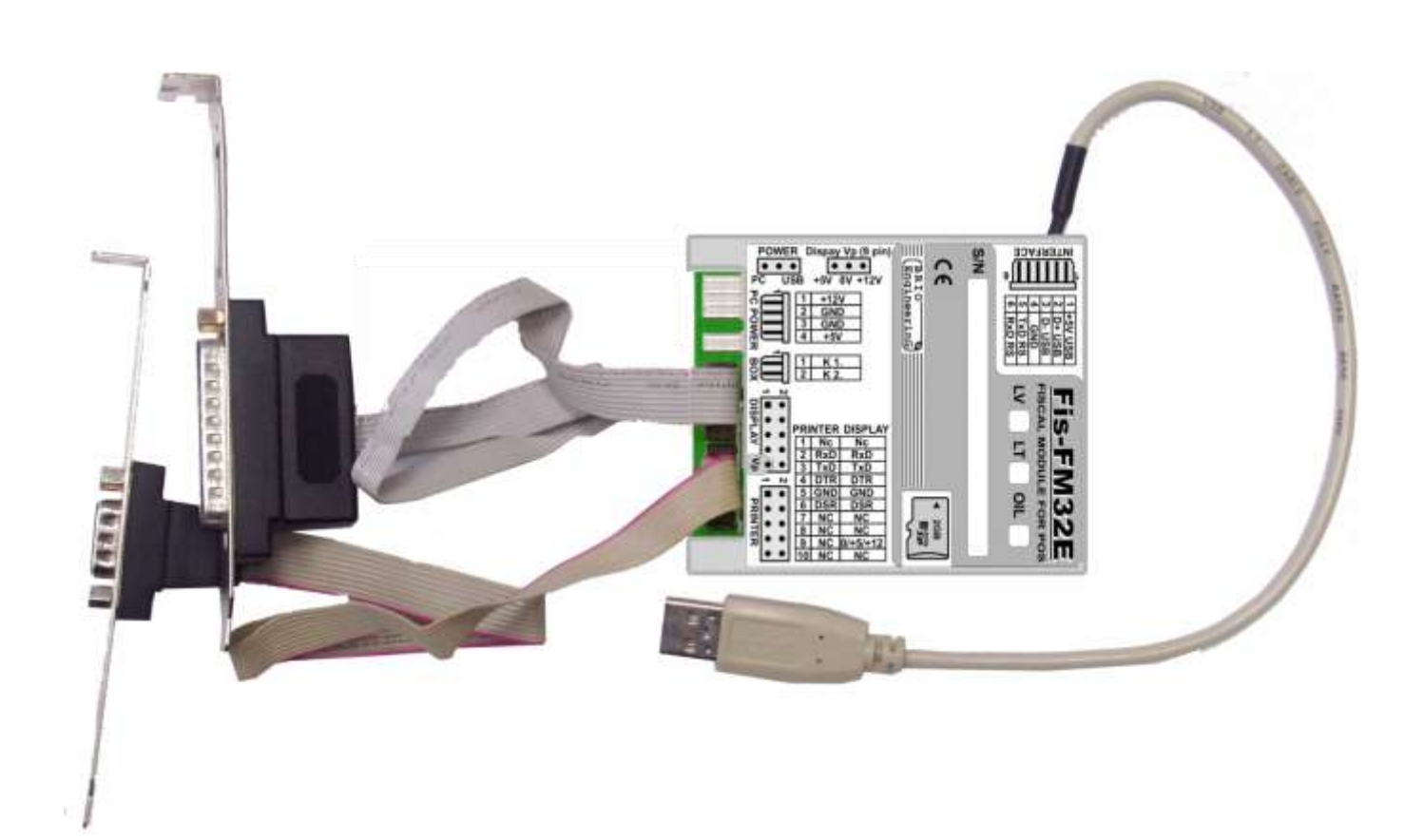

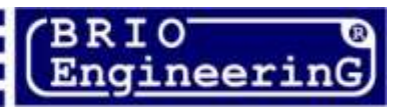

**О. Халатов**

**Фискальный модуль Fis-FM32/32E(M) для POS систем BRIO EngineerinG Рига, Латвия.** 

CE

**Данный документ содержит описание и порядок работы и программирования фискальных модулей BRIO-FisFM32, BRIO-FisFM32E, BRIO-FisFM32EM.** 

*ВНИМАНИЕ!!! Сервисное обслуживание и настройки фискального модуля могут производиться только авторизированными сервисными центрами BRIO SRC!!!*

## **ОГЛАВЛЕНИЕ**

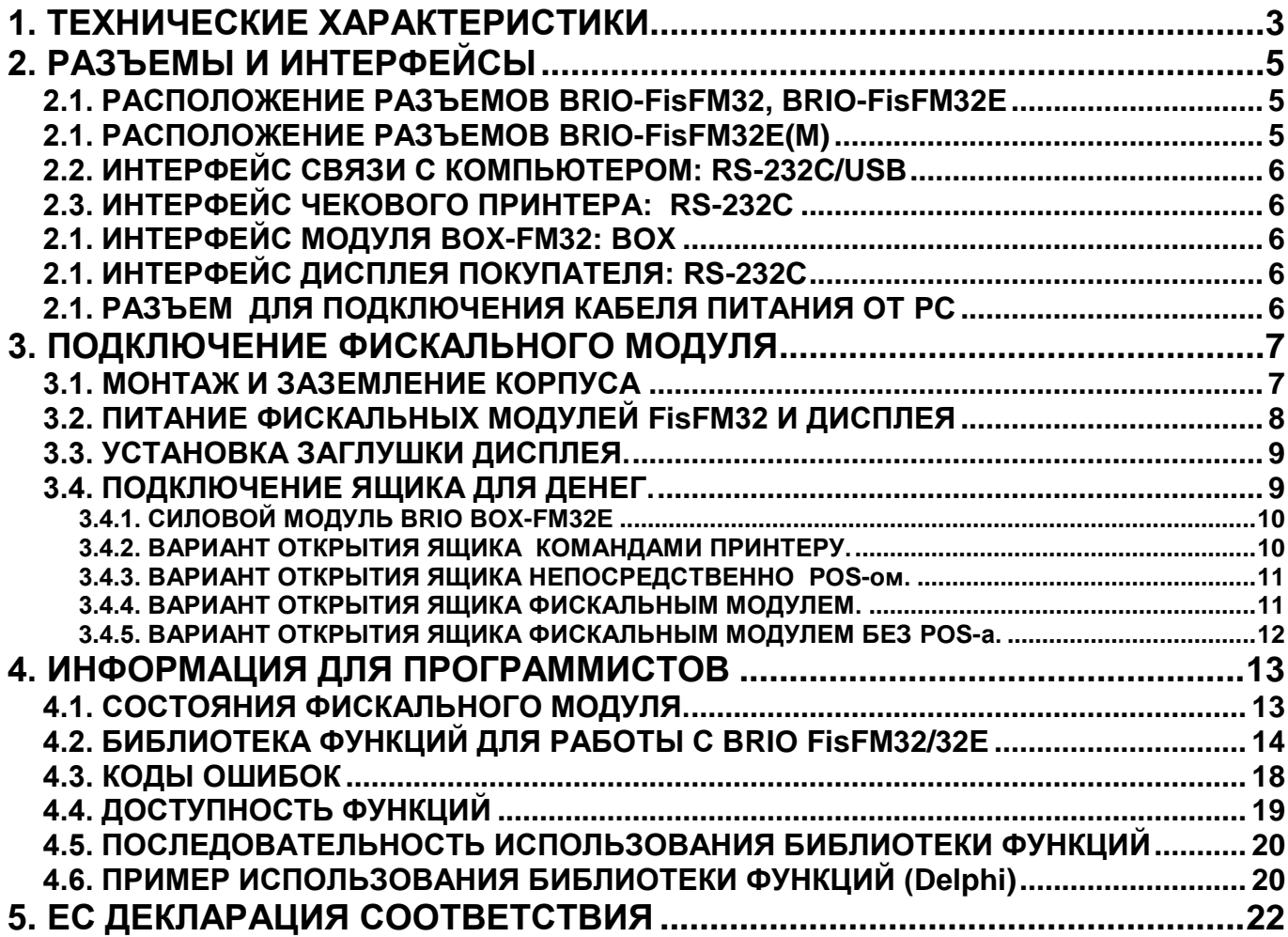

 **BRIO EngineerinG.** *Авторские права защищены***. BRIO EngineerinG , BRIO ,** *логотип* **BRIO EngineerinG , ShoppinG, Fis-FM32/32E/32EM, BOX-FM32E** *являются зарегистрированными торговыми марками фирмы SIA «BRIO SRC»***.**

## **1. ТЕХНИЧЕСКИЕ ХАРАКТЕРИСТИКИ**

<span id="page-2-0"></span>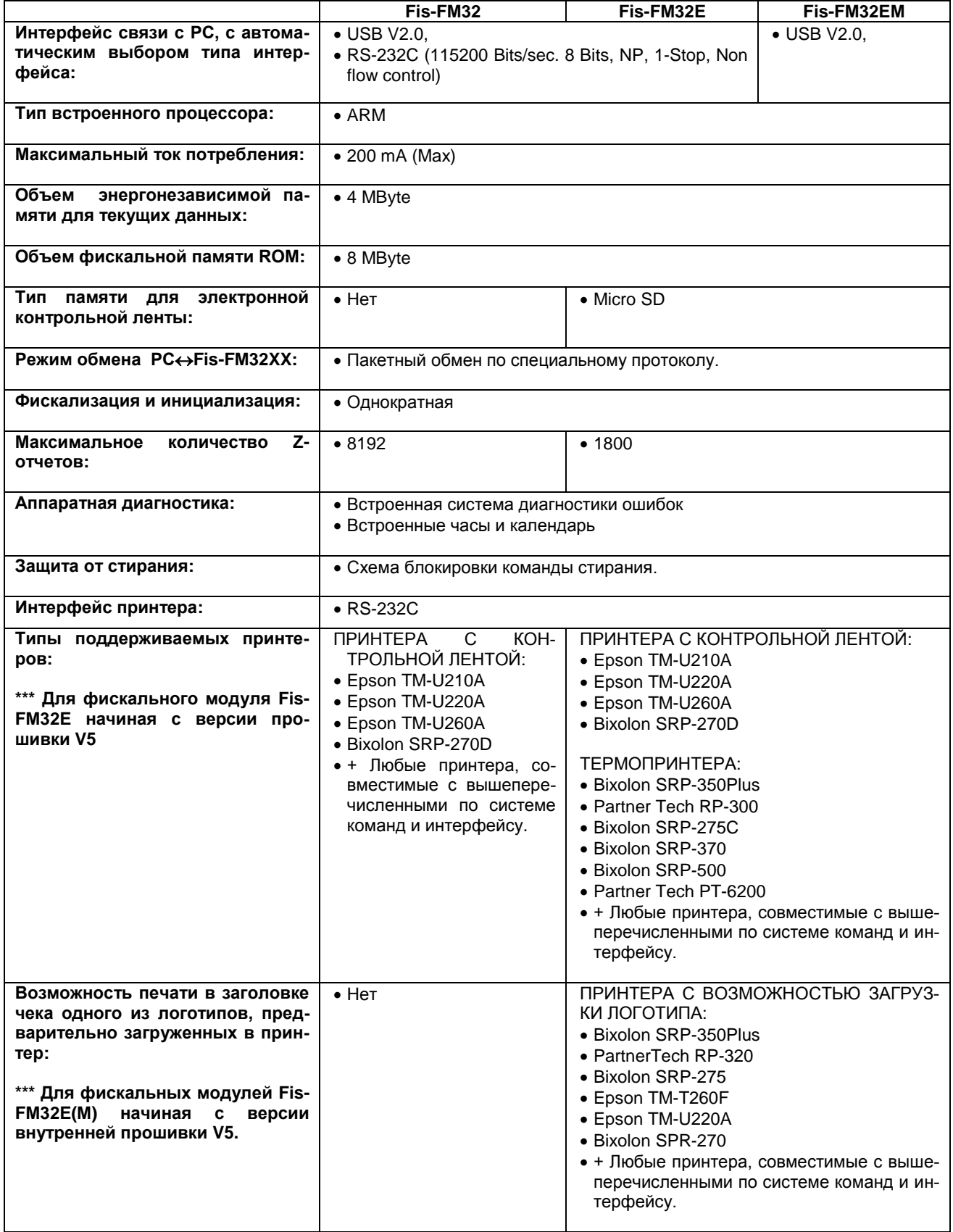

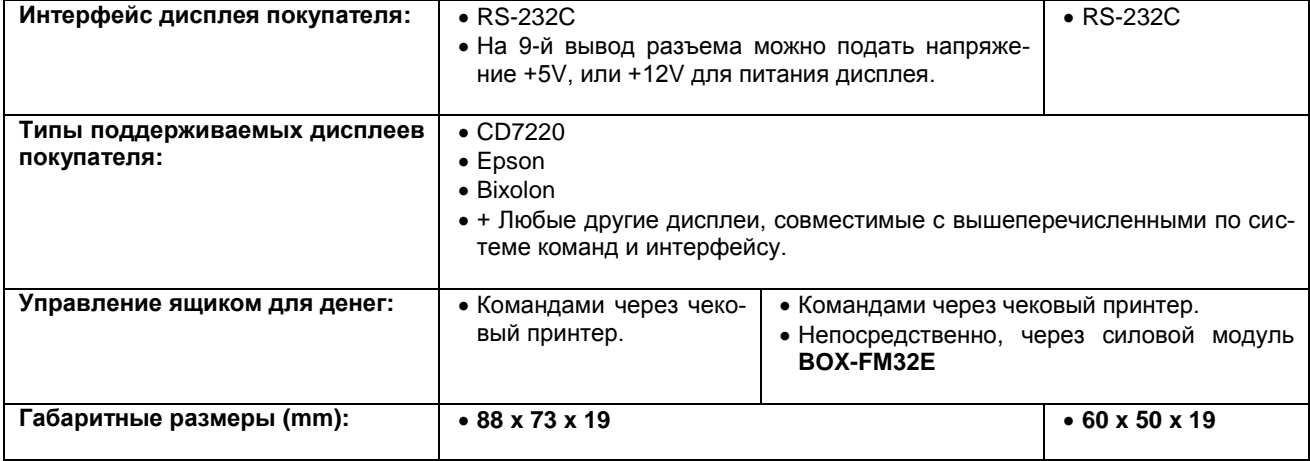

## <span id="page-4-2"></span><span id="page-4-1"></span><span id="page-4-0"></span>**2. РАЗЪЕМЫ И ИНТЕРФЕЙСЫ 2.1. РАСПОЛОЖЕНИЕ РАЗЪЕМОВ BRIO-FisFM32, BRIO-FisFM32E Перемычка выбора питания PC/USB Перемычка выбора напряжения питания (Под крышкой) дисплея покупателя +5/0/+12V (Под крышкой) Интерфейс связи с PC (USB/RS232) Разъем для подключения шлейфа питания от PC**  $\frac{POWER}{\bullet \bullet \bullet}$  $\begin{bmatrix} 0 & 0 \\ 0 & 0 \\ 0 & 0 \end{bmatrix}$ š  $\Omega$ 醇 C,  $\frac{1}{2}$ 温泉 **Разъем для подключения Карта памяти Micro SD модуля BOX-FM32 (Под крышкой) Интерфейс дисплея покупателя Интерфейс чекового принтера 2.1. РАСПОЛОЖЕНИЕ РАЗЪЕМОВ BRIO-FisFM32E(M) Интерфейс связи с PC (USB/RS232) Разъем для подключения модуля BOX-FM32**  BRIO-FisFM32E éi FISCAL MODULE FOR POS Electr USB1.1, 2.0  $C \in \mathbb{C}$  $\mathbf{u}$ ίŵ **Интерфейс дисплея Карта памяти Micro SD покупателя (Под крышкой) Интерфейс чекового принтера**

## <span id="page-5-0"></span>**2.2. ИНТЕРФЕЙС СВЯЗИ С КОМПЬЮТЕРОМ: RS-232C/USB**

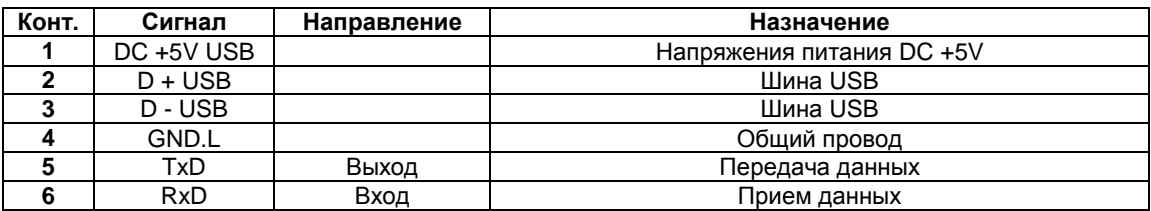

## <span id="page-5-1"></span>**2.3. ИНТЕРФЕЙС ЧЕКОВОГО ПРИНТЕРА: RS-232C**

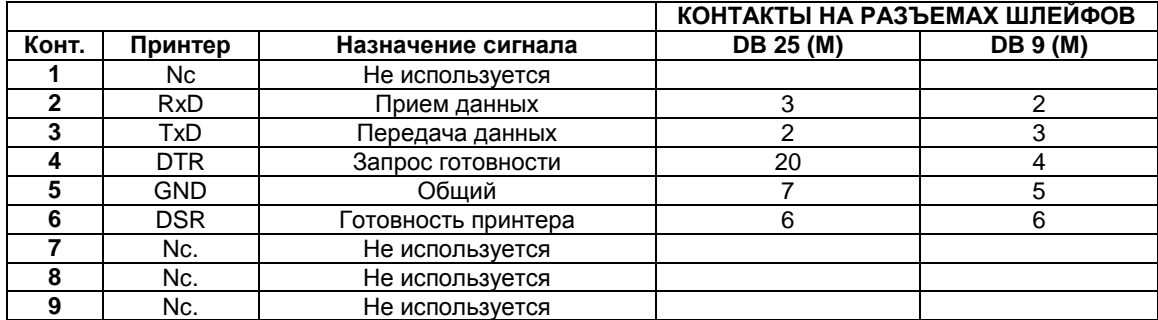

## <span id="page-5-2"></span>**2.1. ИНТЕРФЕЙС МОДУЛЯ BOX-FM32: BOX**

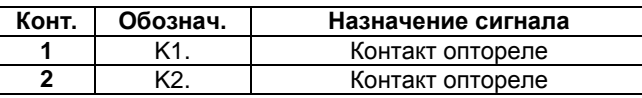

## <span id="page-5-3"></span>**2.1. ИНТЕРФЕЙС ДИСПЛЕЯ ПОКУПАТЕЛЯ: RS-232C**

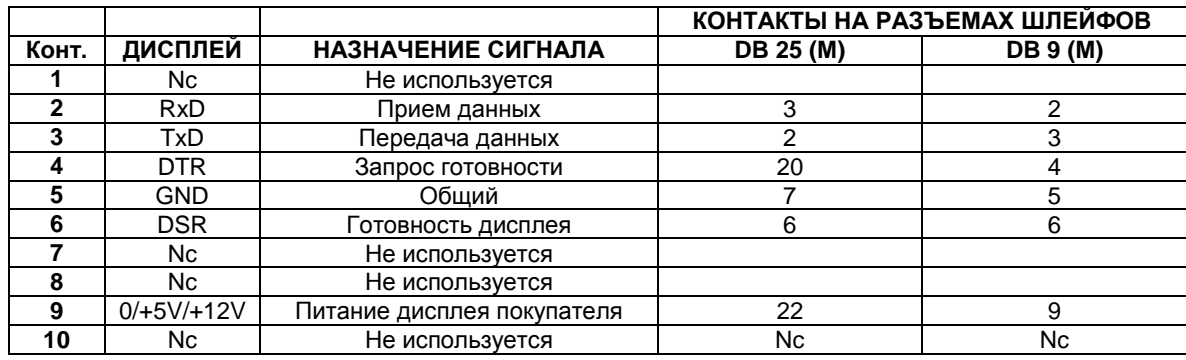

## <span id="page-5-4"></span>**2.1. РАЗЪЕМ ДЛЯ ПОДКЛЮЧЕНИЯ КАБЕЛЯ ПИТАНИЯ ОТ PC**

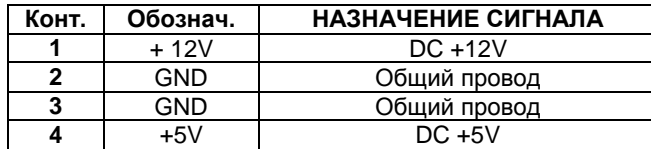

## **3. ПОДКЛЮЧЕНИЕ ФИСКАЛЬНОГО МОДУЛЯ**

## <span id="page-6-1"></span><span id="page-6-0"></span>**3.1. МОНТАЖ И ЗАЗЕМЛЕНИЕ КОРПУСА**

*ВНИМАНИЕ!!! Металлический корпус фискального модуля должен быть электрически надежно соединен с корпусом устройства, к интерфейсу которого (USB или RS-232) он подключен!*

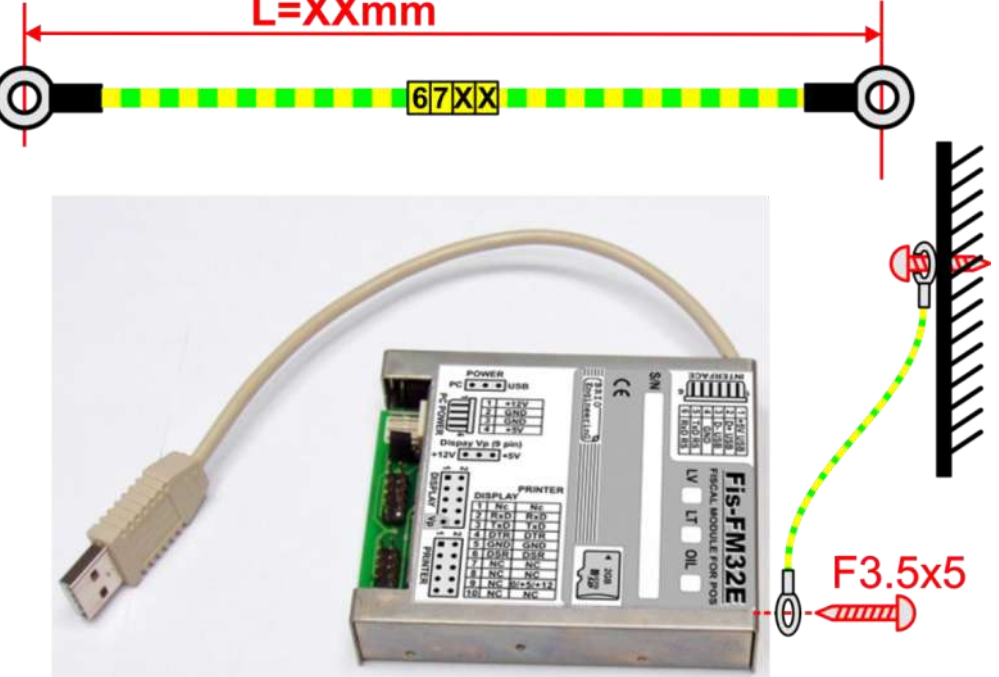

- Для обеспечения надежного заземления корпуса фискального модуля, следует использовать отдельный кабель **CB-67XX.**
- Кабель необходимо закрепить саморезом F3.5x5 **(Длиной не более 5mm!)** в одно из отверстий на торцевой части корпуса модуля.
- Второй конец кабеля следует закрепить на металлической части, надежно связанной с общим заземлением корпуса компьютера, максимально **близко к блоку питания**.

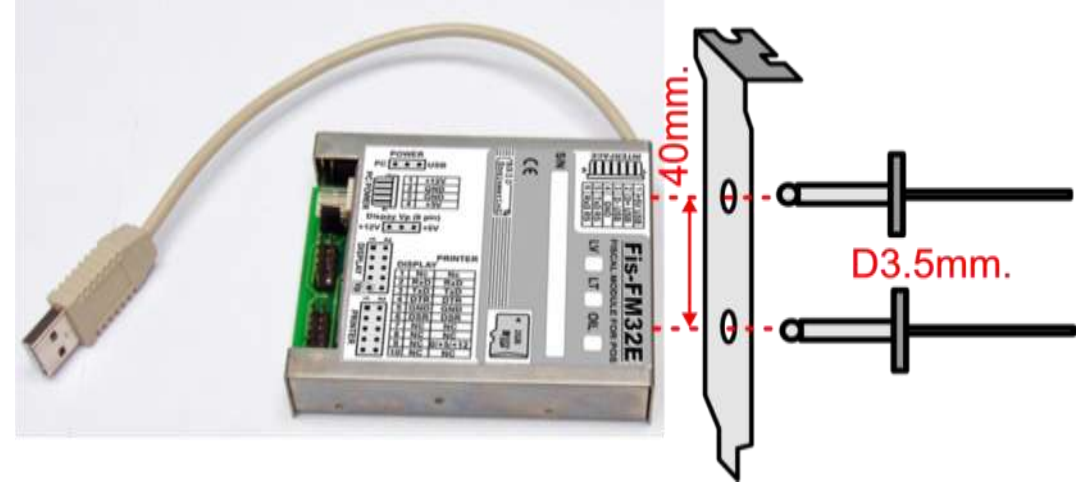

- Фискальный модуль может быть установлен в компьютер при помощи стандартной планки. Планку следует предварительно прикрепить к корпусу фискального модуля при помощи двух вытяжных заклепок диаметром 3,5 мм.
- Если фискальный модуль установлен в корпусе компьютера при помощи стандартной планки, то дополнительного заземляющего кабеля не требуется.

## <span id="page-7-0"></span>**3.2. ПИТАНИЕ ФИСКАЛЬНЫХ МОДУЛЕЙ FisFM32 И ДИСПЛЕЯ**

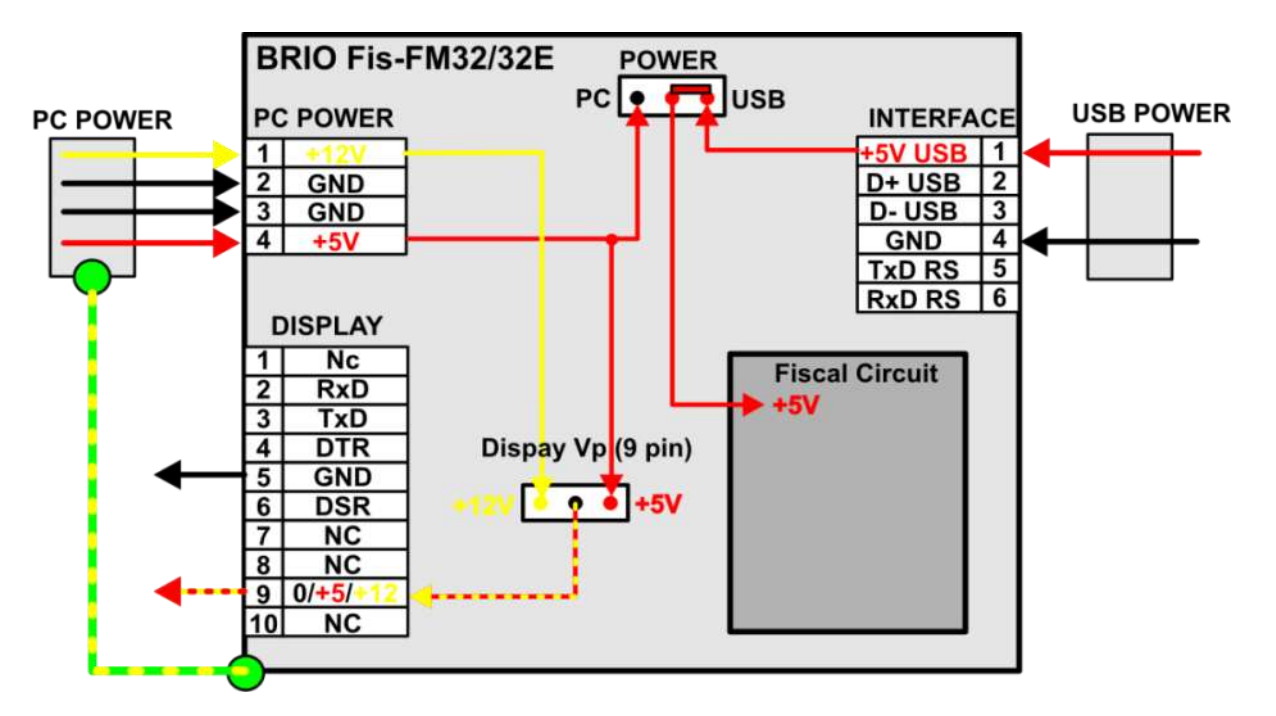

- Напряжение питания на ФМ может подаваться как разъема **INTERFACE**, так и с разъема PC POW-ER, что выбирается положением перемычки POWER, расположенной внутри корпуса.
- Если для работы ФМ используется интерфейс USB, то питание следует подавать с интерфейсного разъема INTERFACE (Положение перемычки POWER –USB).
- Если используется интерфейс RS-232, то к разъему PC POWER следует подключить стандартный кабель от блока питания компьютера, а перемычку POWER установить в положение PC.

*ВНИМАНИЕ!!! Категорически запрещается при использовании интерфейса USB, использовать питание от разъема PC POWER (Положение перемычки – PC)!!!*

 Для питания дисплея покупателя на (9) контакт разъема DISLPAY можно подать напряжение питания. Для этого к разъему PC POWER следует подключить стандартный кабель от блока питания компьютера, а перемычку (Display Vp)установить в положение +5V, или +12V, в зависимости от величины требуемого напряжения.

## <span id="page-8-0"></span>**3.3. УСТАНОВКА ЗАГЛУШКИ ДИСПЛЕЯ.**

 Если к фискальному модулю дисплей подключать не требуется, то необходимо в обязательном порядке установить заглушку так, как это показано на рисунке.

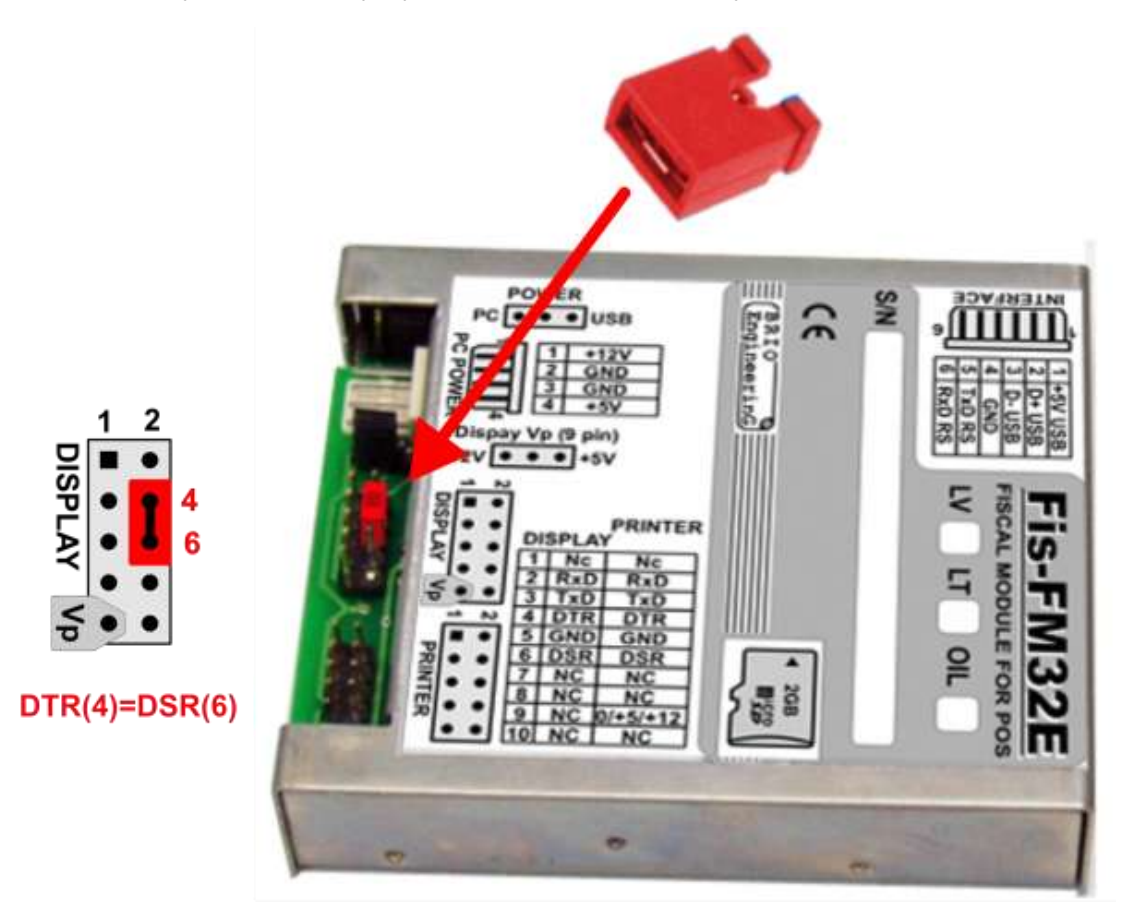

*ВНИМАНИЕ!!! При отсутствии Дисплея и Заглушки работа ФМ будет блокирована.* 

## <span id="page-8-1"></span>**3.4. ПОДКЛЮЧЕНИЕ ЯЩИКА ДЛЯ ДЕНЕГ.**

- Встроенная программа фискальных модулей позволяет открывать ящик для денег только в случаях, которые определены в текущем законодательстве. Причем делает это одновременно двумя способами:
	- В виде подачи отдельной команды чековому принтеру на открытие подключенного к нему денежного ящика.
	- Замыканием контактов K1 и K2 на разъеме BOX, к которому должен быть подключен силовой модуль BOX-FM32E/EM. (Только для версий фискального модуля, имеющих этот разъем.)

*ВНИМАНИЕ!!! Категорически запрещается использовать выход BOX фискального модуля для непосредственной коммутации электромагнита денежного ящика, без использования силового модуля BRIO BOX-FM32E.*

## <span id="page-9-0"></span>**3.4.1. СИЛОВОЙ МОДУЛЬ BRIO BOX-FM32E**

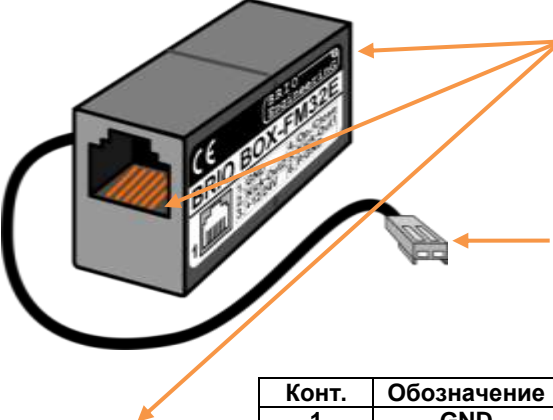

 Разъемы для подключения кабеля от ящика для денег, или кабелей для подачи питания.

*ВНИМАНИЕ!!! Все контакты одного из этих разъемов соединены с аналогичными контактами другого разъема. Поэтому разъемы - взаимозаменяемы.*

 Кабель для подключения силового модуля к разъему **BOX** фискального модуля.

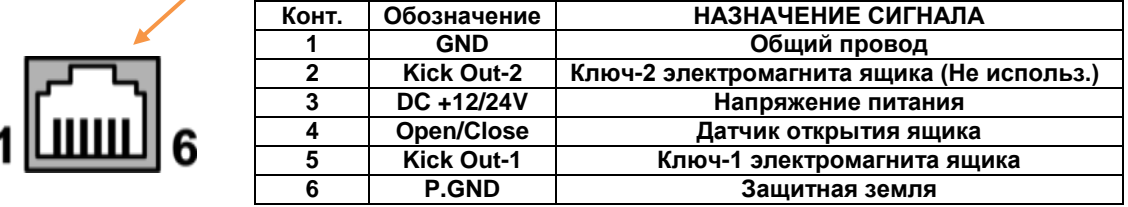

**3.4.2. ВАРИАНТ ОТКРЫТИЯ ЯЩИКА КОМАНДАМИ ПРИНТЕРУ.**

<span id="page-9-1"></span>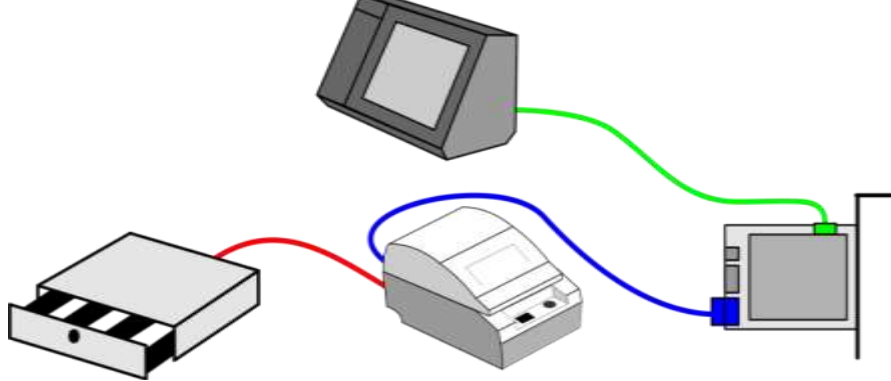

- Этот вариант управления является предпочтительным и применяется, если у чекового принтера есть специальный интерфейс для подключения ящика для денег.
- Ящик для денег подключен к соответствующему разъему чекового принтера.
- ФМ в нужный момент подает команду на открытие ящика, и принтер открывает ящик для денег.

#### **3.4.3. ВАРИАНТ ОТКРЫТИЯ ЯЩИКА НЕПОСРЕДСТВЕННО POS-ом.**

<span id="page-10-0"></span>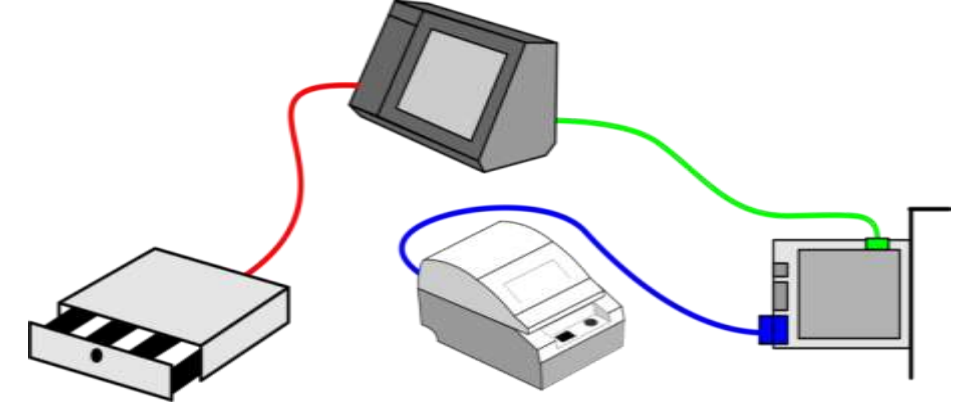

- Этот вариант управления применяется, если у чекового принтера нет интерфейса для подключения ящика для денег, а в POS-е он имеется. Кроме того, такой вариант можно применять тогда, когда требуется открывать ящик не только в случаях, оговоренных законодательством.
- Ящик для денег подключен к соответствующему разъему POS-а. (Имеется не у всех моделей)
- Открытие ящика для денег происходит непосредственно командами программного обеспечения POS-а. (Такая возможность имеется не у всех версий программного обеспечения)

<span id="page-10-1"></span>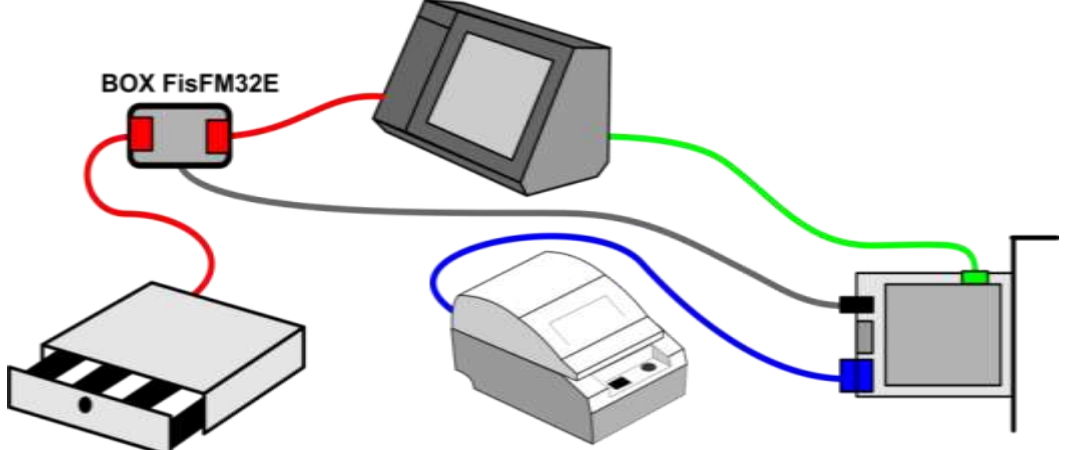

#### **3.4.4. ВАРИАНТ ОТКРЫТИЯ ЯЩИКА ФИСКАЛЬНЫМ МОДУЛЕМ.**

- Этот вариант управления применяется, если у чекового принтера нет интерфейса для подключения ящика для денег, в POS-е такой интерфейс имеется, но программное обеспечение POS-а не поддерживает открытие ящика.
- Ящик для денег подключен к силовому модулю BRIO BOX-FM32E, а он, в свою очередь к соответствующему разъему POS-а кабелем **CB-70XX** минимальной длины.
- Открытие ящика для денег происходит непосредственно через интерфейс BOX самим фискальным модулем.

*ВНИМАНИЕ!!! При таком подключении ящик для денег может открываться двояко - как фискальным модулем, так и через интерфейс POS-а, если в дальнейшем на нем установить программное обеспечение, позволяющее управлять открытием ящика.*

#### **3.4.5. ВАРИАНТ ОТКРЫТИЯ ЯЩИКА ФИСКАЛЬНЫМ МОДУЛЕМ БЕЗ POS-а.**

<span id="page-11-0"></span>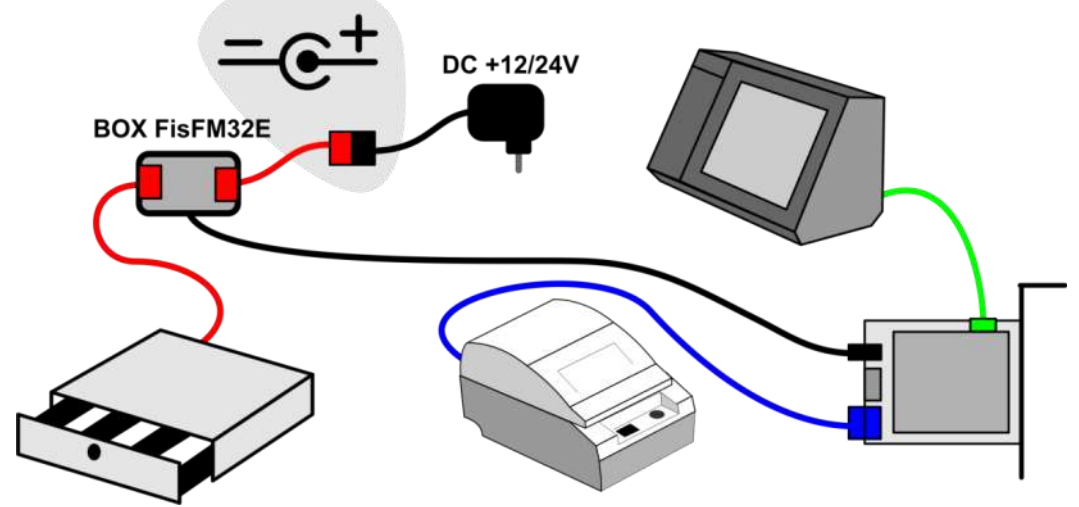

- Этот вариант управления применяется, если у чекового принтера и POS-а нет интерфейса для подключения ящика для денег.
- Ящик для денег подключен к силовому модулю BRIO BOX-FM32E, к которому при помощи кабеля **CB-71XX** минимальной длины и соблюдая полярность, подключен внешний блок питания.
- Блок питания должен иметь выходное напряжение, требуемое для данной модели денежного ящика (Обычно DC +12, или +24V), и максимально допустимый ток 500- 800 mA.
- Открытие ящика для денег происходит непосредственно через интерфейс BOX самим фискальным модулем.

## **4. ИНФОРМАЦИЯ ДЛЯ ПРОГРАММИСТОВ**

## <span id="page-12-0"></span>**4.1. СОСТОЯНИЯ ФИСКАЛЬНОГО МОДУЛЯ.**

<span id="page-12-1"></span>Фискальный модуль может находиться в пяти разных состояниях. Команды могут выполняться только в тех состояниях, для которых они разрешены. После выполнения некоторых команд, фискальный модуль может менять свое состояние.

- **IDLE** Фискальный модуль переходит в это состояние, после распечатки очередного чека.
- **ZIDLE** Фискальный модуль переходит в это состояние, после выполнения Z-отчета.
- **FIS** Состояние фискального модуля, когда начато оформление нового фискального чека, но еще не оформлена его оплата.
- **NONFIS** Состояние, когда начат, но еще не завершен нефискальный чек.
- **HARD** Фискальный модуль переходит в это состояние в случае ошибки при работе с дисплеем, или чековым принтером.

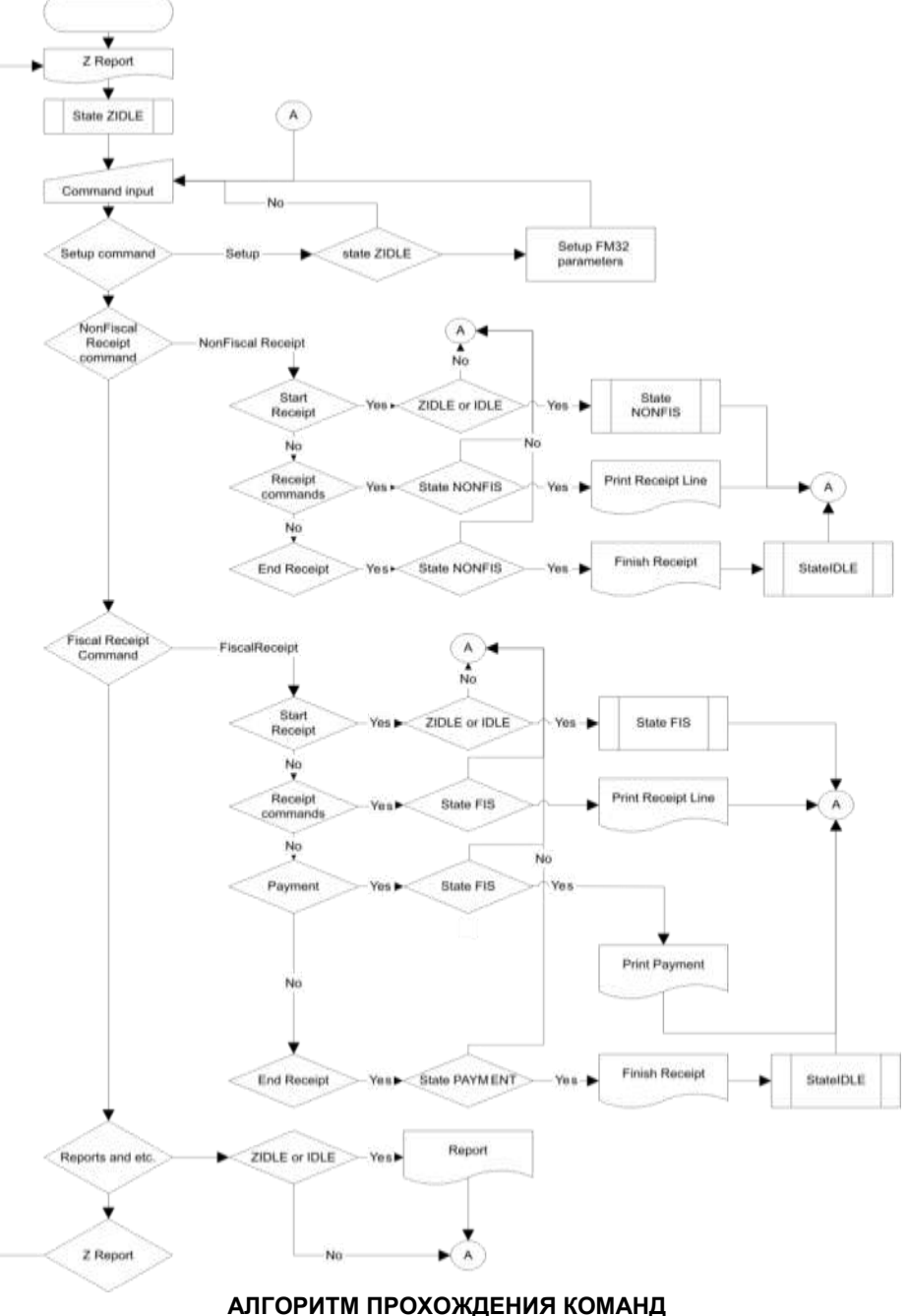

## <span id="page-13-0"></span>**4.2. БИБЛИОТЕКА ФУНКЦИЙ ДЛЯ РАБОТЫ С BRIO FisFM32/32E**

#### **СБРОС СОСТОЯНИЯ ФИСКАЛЬНОГО МОДУЛЯ**

int ResetFiscal( void )

#### **УСТАНОВКА ТИПА ЧЕКОВОГО ПРИНТЕРА**

int SetPrinterType( int printerType ) Используемые типы принтеров:

- $-$  printerEpson210 = 0
- printerAllThermalPrinters = 10,
- printerSRP275 = 11

#### **УСТАНОВКА ТИПА ЧЕКОВОГО ПРИНТЕРА С УКАЗАНИЕМ ВИДА КОДИРОВКИ СИМВОЛОВ**

int SetPrinterTypeEx( int printerType, int coding )

- Виды кодировки символов:
	- $-codingDOS = 0$
	- $-codingWin = 1$

#### **УСТАНОВКА ТИПА ЧЕКОВОГО ПРИНТЕРА С УКАЗАНИЕМ ВИДА КОДИРОВКИ СИМВОЛОВ И НАСТРОЙКА-МИ ДЛЯ ПЕЧАТИ ЛОГОТИПА**

int SetPrinterTypeEx2( int printerType, int coding, int image, int imagenumber, int imagelarge );

- printerType из функции SetPrinterType
- coding из функции SetPrinterTypeEx
- image 1- использовать, 0 не использовать загруженный в принтер логотип
- imagenumber Порядковый номер загруженного в принтер логотипа 1..8
- imagelarge 1- удваивать, 0 не удваивать размер логотипа при печати

#### **УСТАНОВКА ИНТЕРВАЛА МЕЖДУ СТРОКАМИ НА ЧЕКОВОМ ПРИНТЕРЕ**

int SetCompressionMode( int compression )

**УСТАНОВКА ДЛИТЕЛЬНОСТИ ИМПУЛЬСОВ ДЛЯ ОТКРЫВАНИЯ ДЕНЕЖНОГО ЯЩИКА** int SetTillImpuls( int time1, int time2 )

#### **УСТАНОВКА ДАТЫ ФИСКАЛЬНОГО МОДУЛЯ**

int SetDate( char \* dateString ) Дата в формате "YYYY.MM.DD"

#### **УСТАНОВКА ВРЕМЕНИ ФИСКАЛЬНОГО МОДУЛЯ**

int SetTime( char \* timeString ) Время в формате "HH:MM"

#### **УСТАНОВКА ЗАГОЛОВКА ЧЕКА**

int SetHeader( char \* line1, char \* line2, char \* line3, char \* line4 )

#### **УСТАНОВКА ЗАГОЛОВКА ЧЕКА С УКАЗАНИЕМ ПАРАМЕТРОВ ФОРМАТИРОВАНИЯ СТРОК**

int SetHeaderEx( int attr1, char \* line1, int attr2, char \* line2, int attr3, char \* line3, int attr4, char \* line4 )

#### **УСТАНОВКА СТРОК ОКОНЧАНИЯ ЧЕКА С УКАЗАНИЕМ ПАРАМЕТРОВ ФОРМАТИРОВАНИЯ СТРОК** int SetFooter( int attr1, char \* line1, int attr2, char \* line2, int attr3, char \* line3, int attr4, char \* line4 )

## **РАЗРЕШЕНИЕ/ЗАПРЕЩЕНИЕ РАСПЕЧАТКИ СТРОК ОКОНЧАНИЯ ЧЕКА**

int EnableFooter( int enable )

#### **УСТАНОВКА ДОПОЛНИТЕЛЬНЫХ СТРОК ОКОНЧАНИЯ ЧЕКА С ФОРМАТИРОВАНИЕМ**  int SetFooter2( int attr1, char \* line1, int attr2, char \* line2 )

**РАЗРЕШЕНИЕ/ЗАПРЕЩЕНИЕ РАСПЕЧАТКИ ДОПОЛНИТЕЛЬНЫХ СТРОК ОКОНЧАНИЯ ЧЕКА** int EnableFooter2( int enable )

#### **УСТАНОВКА СТАВКИ НАЛОГА**

int SetVAT( int number, double rate ) int SetVat( int number, double rate )

#### **УСТАНОВКА ПАРАМЕТРОВ ВАЛЮТЫ**

int SetCurrency( int number, char \* name, double rate )

**ТЕХНИЧЕСКОЕ ОПИСАНИЕ 149 ГОЛНОВЕННОЕ СОБЛАСТЬ НА 149 ГОЛНОВЕННОЕ 149 ГОЛНОВЕННОЕ 149 ГОЛНОВЕННОЕ 149 ГОЛНОВЕННО** 

#### УСТАНОВКА НАИМЕНОВАНИЯ БЕЗНАЛИЧНОГО ВИДА РАСЧЕТА

int SetCredit( int number, char \* name)

#### РАЗРЕШЕНИЕ/ЗАПРЕШЕНИЕ ОПЕРАЦИИ ВОЗВРАТА

int AllowGoodsReturn(char \* unitNumber)

#### ПОЛУЧЕНИЕ ИНФОРМАЦИИ ИЗ ФИСКАЛЬНОГО МОДУЛЯ

- int GetFiscalInfo( int infoType, char \* data)
	- infoReceiptSumm =  $0 0$ бщая сумма начатого чека
	- infoShiftTurnover = 1 общий оборот за смену
	- infoReceiptNumber = 2 текущий номер чека
	- infoUnitNumber =  $3 -$ номер фискального блока
	- intUnitVersion = 4 версия фискального блока
	- infoDate = 5 дата в фискальном блоке
	- $in$ foTime = 6 время в фискальном блоке
	- infoReportNumber =  $7 -$  текущий номер Z-отчета
	- infoDayReceiptNumber =  $8 -$ номер фискального чека за смену
	- infoUnitState =  $9 -$  состояние фискального модуля
	- $in$ foHeader = 10 строки заголовка чека
	- infoFooter = 11 строки окончания чека
	- infoFooter2 = 12 дополнительные строки окончания чека
	- infoFooterEnabled =  $13 -$  разрешение печати строк окончания чека
	- infoFooter2Enabled = 14 разрешение печати дополнительных строк окончания чека
	- infoCurDescription =  $30 3$ лементы таблицы валют
	- $info$ Тах = 40 элементы таблицы налогов
	- infoCurCash = 50 элементы таблицы остатка денег в денежном ящике
	- $infoCreditDescription = 60 3$ лементы таблицы наименований безналичных видов расчета
	- infoTaxTurnover = 70 элементы таблицы оборотов по видам налога
	- infoTaxSumm = 80 элементы таблицы сумм налогов по видам налога
	-

ВВОД РАЗМЕННЫХ ДЕНЕГ

int MoneyIn( double money)

#### ВВОД РАЗМЕННЫХ ДЕНЕГ В ВАЛЮТЕ

int MoneyInCurr( int number, double money ); // Extract money from cash drawer

#### **ИНКАССАЦИЯ**

int MoneyOut( double money)

#### ИНКАССАЦИЯ В ВАЛЮТЕ

int MoneyOutCurr( int number, double money ) int MoneyOutCurr2( int number, double money)

#### ОТКРЫТЬ ДЕНЕЖНЫЙ ЯШИК

int OpenCashDrawer(void) int OpenCachDrower(void)

#### РАСПЕЧАТАТЬ ТАБЛИЦУ НАЛОГОВ НА ЧЕКОВОМ ПРИНТЕРЕ

int PrintVATTable(void) int PrintVatTable(void)

#### РАСПЕЧАТАТЬ ТАБЛИЦУ ВАЛЮТ НА ЧЕКОВОМ ПРИНТЕРЕ

int PrintCurrencyTable(void)

#### РАСПЕЧАТАТЬ ТАБЛИЦУ НАИМЕНОВАНИЙ БЕЗНАЛИЧНЫХ ВИДОВ ОПЛАТЫ НА ЧЕКОВОМ ПРИНТЕРЕ int PrintCreditTable(void)

РАСПЕЧАТАТЬ Z-ОТЧЕТ int PrintZReport(void)

#### РАСПЕЧАТАТЬ Х-ОТЧЕТ

int PrintXReport(void)

## РАСПЕЧАТАТЬ МИНИ Х-ОТЧЕТ

int PrintMiniXReport(void)

ТЕХНИЧЕСКОЕ ОПИСАНИЕ

## **РАСПЕЧАТАТЬ СУММАРНЫЙ ПЕРИОДИЧЕСКИЙ ОТЧЕТ ПО ДИАПАЗОНУ ДАТ**

int PrintSumPeriodicReport( char \* date1, char \* date2 ) Даты в формате "YYYY.MM.DD".

**РАСПЕЧАТАТЬ СУММАРНЫЙ ПЕРИОДИЧЕСКИЙ ОТЧЕТ ПО ДИАПАЗОНУ НОМЕРОВ** int PrintSumPeriodicReportByNumber( int number1, int number2)

#### **РАСПЕЧАТАТЬ ПЕРИОДИЧЕСКИЙ ОТЧЕТ ПО ДИАПАЗОНУ ДАТ**

int PrintPeriodicReport( char \* date1, char \* date2 ) Даты в формате "YYYY.MM.DD".

**РАСПЕЧАТАТЬ ПЕРИОДИЧЕСКИЙ ОТЧЕТ ПО ДИАПАЗОНУ НОМЕРОВ**

int PrintPeriodicReportByNumber( int number1, int number2 )

#### **ВЫВЕСТИ ИНФОРМАЦИЮ НА ДИСПЛЕЙ ПОКУПАТЕЛЯ**

int CustomerDisplay( int displayType, char \* line1, char \* line2 ) int CustomerDisplay2( char \* line1, char \* line2 ) int CustomerDisplayPro( char \* command ) displayType – тип дисплея : 1

#### **НАЧАТЬ НЕФИСКАЛЬНЫЙ ЧЕК**

int BeginNonFiscalReceipt( void )

#### **ПЕЧАТАТЬ СТРОКУ С ТАРОЙ**

int PrintTareItem( char \* name, double quantity, double price)

#### **ОТКАЗ ОТ ПОЗИЦИИ ТАРЫ**

int PrintTareItemVoid( char \* name, double quantity, double price)

#### **ПЕЧАТАТЬ СТРОКУ С ДЕПОЗИТОМ**

int PrintDepositReceive( char \* name, double quantity, double price )

#### **ОТКАЗ ОТ ПОЗИЦИИ ДЕПОЗИТА**

int PrintDepositRefund( char \* name, double quantity, double price )

## **ПЕЧАТЬ ИНФОРМАЦИОННОЙ СТРОКИ В НЕФИСКАЛЬНОМ ЧЕКЕ**

int PrintNonFiscalLine( char \* line, int attribute )

#### **ЗАВЕРШИТЬ НЕФИСКАЛЬНЫЙ ЧЕК**

int EndNonFiscalReceipt( void )

#### **НАЧАТЬ ФИСКАЛЬНЫЙ ЧЕК**

int BeginFiscalReceipt( void )

#### **ПЕЧАТЬ СТРОКИ ФИСКАЛЬНОГО ЧЕКА**

int PrintRecItem( char \* name, double quantity, double price, int taxNumber, char \* unit )

#### **ОТКАЗ ОТ СТРОКИ ФИСКАЛЬНОГО ЧЕКА**

int ItemReturn( char \* name, double quantity, double price, int taxNumber, char \* unit, int depart, double discountPercent, double discountSumm )

int ItemReturnEx( char \* name, double quantity, double price, int taxNumber, char \* unit, int depart, int discountType, double discount )

#### **ПЕЧАТЬ СТРОКИ КОММЕНТАРИЯ В ФИСКАЛЬНОМ ЧЕКЕ**

int PrintCommentLine( char \* line, int attribute )

#### **СКИДКА НА ПОЗИЦИЮ ЧЕКА**

int DiscountAdditionForItem( int type, double val ) Тип скидки:

- dtPcnt = 1 в процентах
- dtSumm = 2 абсолютное значение

#### **СКИДКА НА ЧЕК**

int DiscountAdditionForReceipt( int type, double val )

Тип скидки:

 $d$ tPcnt = 1 – в процентах

 $dtSumm = 2 - a6$ солютное значение

#### ЗАВЕРШИТЬ ОФОРМЛЕНИЕ ФИСКАЛЬНЫЙ ЧЕК

int EndFiscalReceipt( double summCash, double summCredit1, double summCredit2, double summCredi3, double summCredi4) int EndFiscalReceiptCurr( double summCash, double summCredit1, double summCredit2, double summCredit3, double summCredit4, double summCur1, double summCur2, double summCur3) int EndFiscalReceiptCurrEx( double summCash, double summCredit1, double summCredit2, double summCredit3, double summCredit4, double summCredit5, double summCredit6, double summCredit7. double summCredit8. double summCur1, double summCur2, double summCur3)

#### ЗАВЕРШИТЬ ОФОРМЛЕНИЕ ЧЕКА ВОЗВРАТА

int GoodsReturn( double summCash, double summCredit1, double summCredit2, double summCredit3, double summCredit4) int GoodsReturnCurr( double summCash, double summCredit1, double summCredit2, double summCredit3. double summCredit4. double summCur1, double summCur2, double SummCur3) int GoodsReturnCurrEx( double summCash, double summCredit1, double summCredit2, double summCredit3, double summCredit4, double summCredit5, double summCredit6, double summCredit7, double summCredit8, double summCur1, double summCur2, double SummCur3)

#### ПЕЧАТЬ КОПИИ ЧЕКА

int PrintCopyOfLastReceipt(void)

#### ПЕЧАТЬ СООБШЕНИЯ НА ЧЕКОВОМ ПРИНТЕРЕ

int PrintErrorMessage(char \* message)

#### ФИСКАЛИЗАЦИЯ МОДУЛЯ

int Fiscalization(char \* date)

ПРОГРАММИРОВАНИЕ РЕГИСТРАЦИОННОГО НОМЕРА (ТОЛЬКО ДЛЯ ЛИТОВСКОЙ ВЕРСИИ) int SetCompanyVATCode( char regNum)

#### ПРОГРАММИРОВАНИЕ НАЗВАНИЕ ОТДЕЛА

int SetDepartName(int number, char \* name)

#### ПОЛУЧЕНИЕ ДАТЫ ИЗ ФИСКАЛЬНОГО МОДУЛЯ

int GetFiscalData( int infoType, char data[10])

#### ЗАПИСЬ ИДЕНТИФИКАЦИОНОГО НОМЕРА СИСТЕМЫ

int SetId(char\*id)

#### ЧТЕНИЕ ИДЕНТИФИКАЦИОНОГО НОМЕРА СИСТЕМЫ

int GetIdNumber( char \* date)

#### ЧТЕНИЕ НОМЕРА ШАССИ

int GetUnitNumber(char \* date)

#### КОРРЕКЦИЯ ТОВАРА В ЧЕКЕ

int ItemReturnDepart(char \* name, double quantity, double price, int taxNumber, char \* unit, int depart, double discountPercent, double discountSumm)

## ПРОДАЖА ТОВАРА В ЧЕКЕ

int PrintRecItemDepart( char \* name, double quantity, double price, int taxNumber, char \* unit, int depart)

## ЗАПИСЬ НОМЕРА ШАССИ

int SetShassi(char \* number)

## <span id="page-17-0"></span>4.3. КОДЫ ОШИБОК

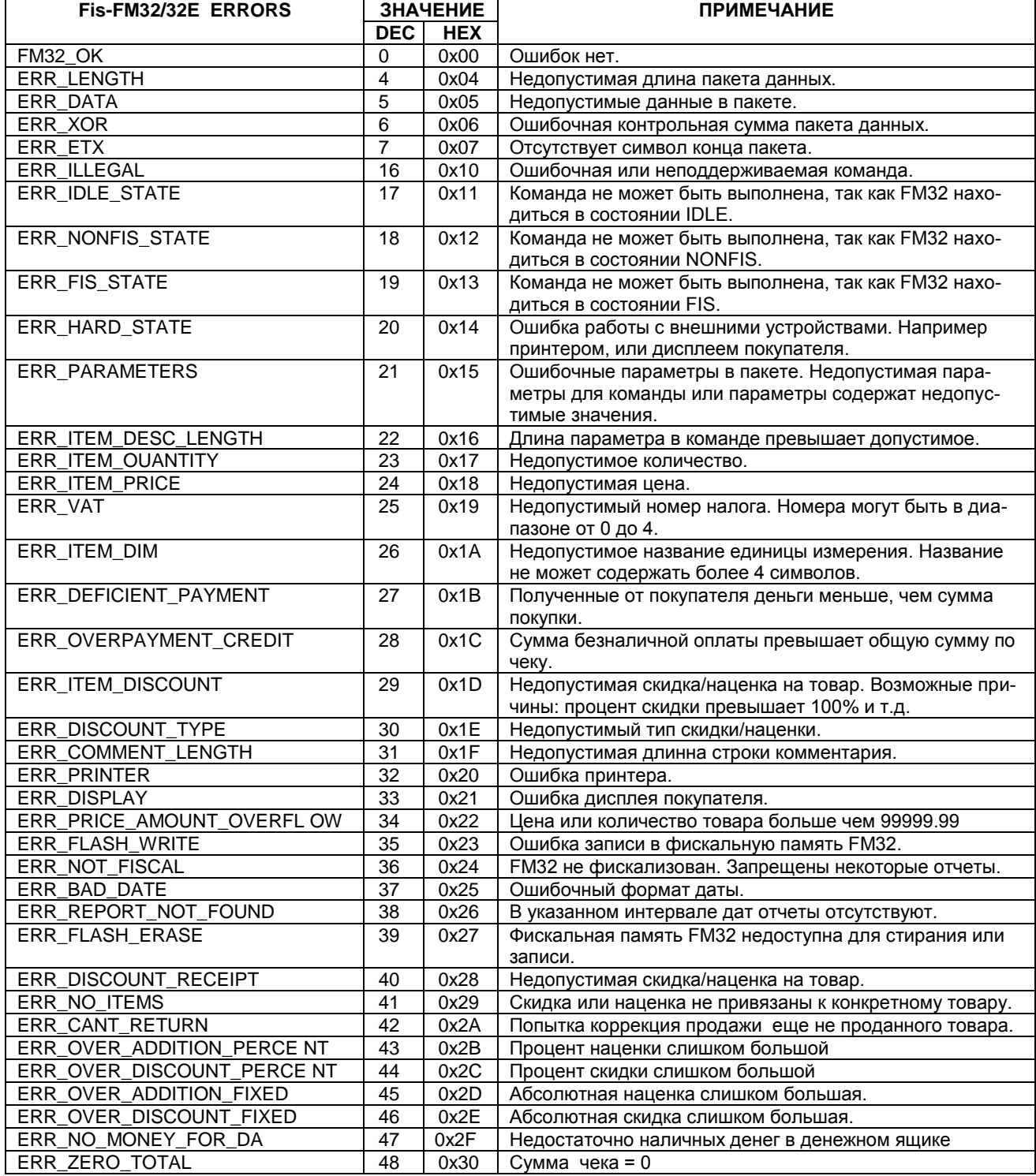

**ТЕХНИЧЕСКОЕ ОПИСАНИЕ** 

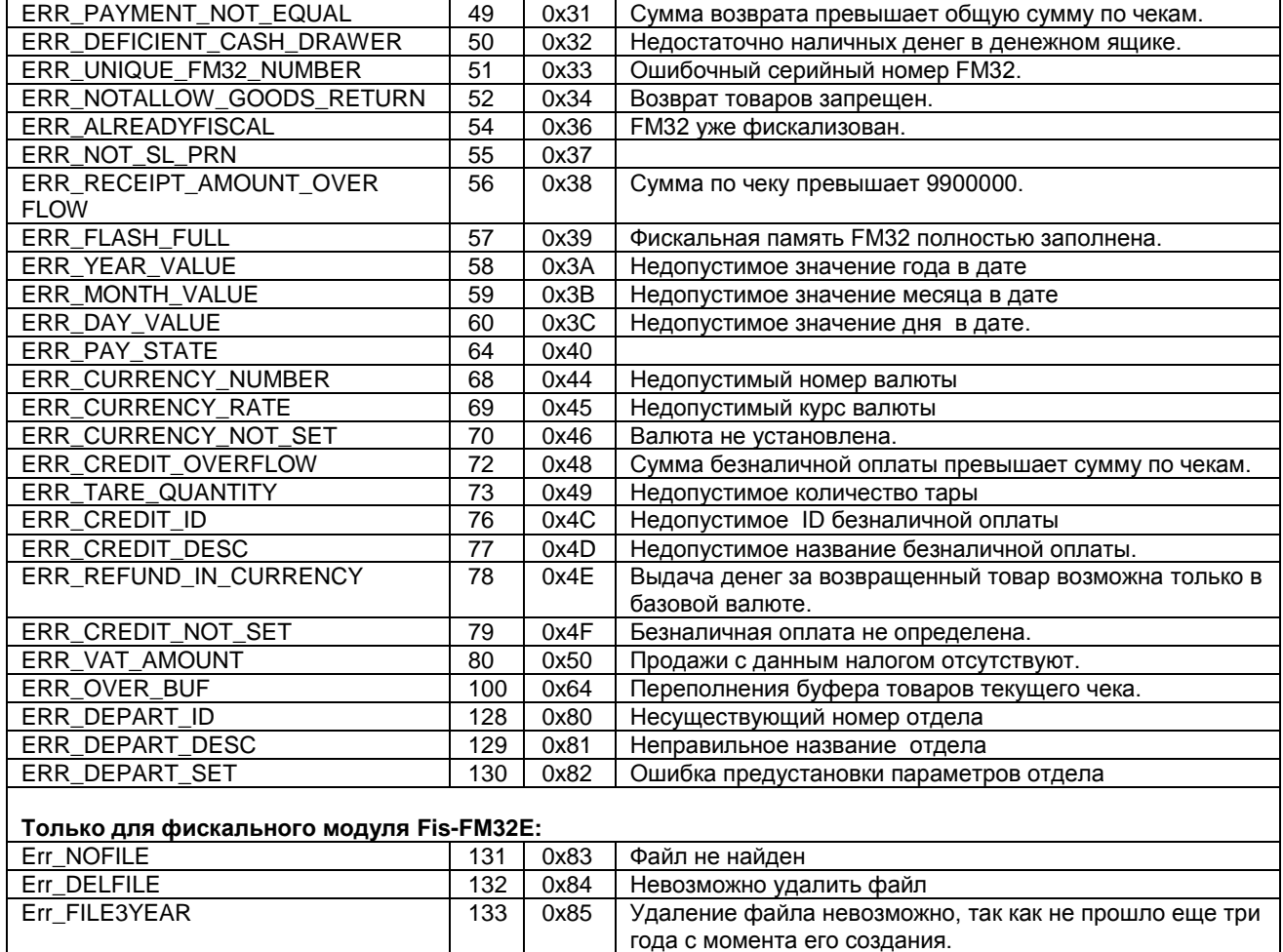

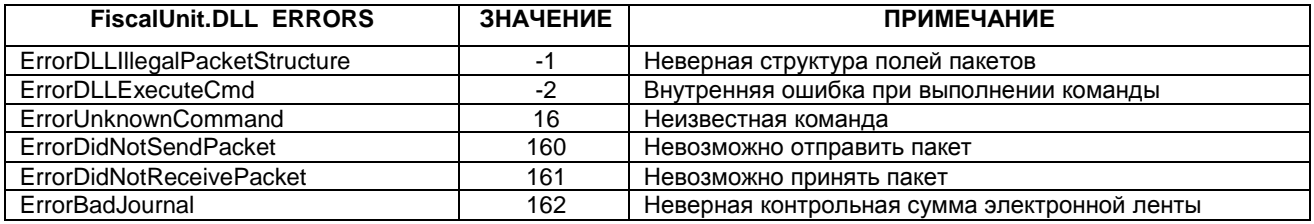

## <span id="page-18-0"></span>**4.4. ДОСТУПНОСТЬ ФУНКЦИЙ**

Для правильной работы фискала и предотвращения ошибочных действий, в различных состояниях фискала доступны различные функции FiscalUnit.dll.

Возможные состояния фискала описаны в пункте «**СОСТОЯНИЯ ФИСКАЛЬНОГО МОДУЛЯ**». При вызове функции в не соответствующем состоянии возможно появление ошибкок с номером 17,18,19 (см. «Коды ошибок»).

Для возврата в состояние IDLE или при возникновении ошибки нужно вызвать функцию ResetFiscal().

## <span id="page-19-0"></span>4.5. ПОСЛЕДОВАТЕЛЬНОСТЬ ИСПОЛЬЗОВАНИЯ БИБЛИОТЕКИ ФУНКЦИЙ

Все функции, за исключением относящихся к чеку (как фискальному, так и не фискальному), возможно использовать в режиме IDLE. Для функций, относящихся к чеку, типичная последовательность вызова функций можно описать следующим образом:

- Вызов функции «начала чека». При этом меняется состояние фискала.
- Вызов функций «тело чека»
- Вызов функции «окончания чека». Состояние фискала возвращается в IDLE

## <span id="page-19-1"></span>4.6. ПРИМЕР ИСПОЛЬЗОВАНИЯ БИБЛИОТЕКИ ФУНКЦИЙ (Delphi)

#### ЗАГРУЗКА БИБЛИОТЕКИ:

```
procedure TTraceForm.FormCreate(Sender: TObject);
      begin
      {You can use FiscalUnit.dll for local connect to FM32 or NetFiscalUnit.dll for using FM32 remote
      // if IUse Fm32Net then
      // FisHandle := LoadLibrary('NetFiscalUnit.dll')
      \mathcal{U} else
         FisHandle := LoadLibrary('FiscalUnit.dll');
       if FisHandle>0 then
        nFatalError:=0
        else
         nFatalError:=999:
      end:
      ПЕЧАТЬ ФИСКАЛЬНОГО ЧЕКА:
      //IReturn - Флаг, означающий продажу или возврат
      Function SendReceipt(IReturn:boolean):integer;
      var
         sName, sUnit:string;
         nQuant, nPrice, nCash,nCred1,nCred2,nCred3,nCred4:double;
         nVat, nTotDisc, nDisc:integer;
         PrintRecItem_proc: function(sN:string;nQuant,nPrice:double;
            nVat:integer;sUnit:string):integer;stdcall;
         BeginFiscalReceipt_proc: function():integer;stdcall;
         PrintCommentLine_proc: function(_Line: string; _attrib: integer):integer;stdcall;
         DiscountAdditionForItem_proc: function(_type:integer; _amount: double):integer;stdcall;
         DiscountAdditionForReceipt proc: function(ntype:integer:amount:double):integer:stdcall:
         EndReceipt_proc: function(_Pay,_K1,_K2,_K3,_K4:double):integer;stdcall;
      begin
       //назначаем переменные для чека
       sName:='ltem1';
       sUnit:='Kg.';
       nQuant:=3:
       nPrice:=1.18;
       nDisc=10;
       nTotDisc:=5:
       nVat:=0://0..3
       nCash:=3.03:
       nCred1:=0:
       nCred2:=0;
       nCred3:=0;nCred4 = 0:
       //Получаем адрес процедуры начала чека
        @BeginFiscalReceipt_proc := GetProcAddress(FisHandle, 'BeginFiscalReceipt');
        result:=BeginFiscalReceipt_proc();//и вызываем
       if Result<>0 then
         exit:
       //комментарий
        @PrintCommentLine proc := GetProcAddress(FisHandle, 'PrintCommentLine');
        result:=PrintCommentLine_proc('This is fiscal receipt!',65);//65-маска форматирования текста
       if Result<>0 then
ТЕХНИЧЕСКОЕ ОПИСАНИЕ
```
 exit; //Товар в чеке. @PrintRecItem\_proc := GetProcAddress(FisHandle, 'PrintRecItem'); result:=PrintRecItem\_proc(sName,abs(nQuant),abs(nPrice),nVat,sUnit); if Result<>0 then  $ext{e}$  {PrintRecItem в паре с DiscountAdditionForItem можно повторять друг за другом для каждого товара в чеке. DiscountAdditionForItem использовать необязательно } //Скидка на позицию @DiscountAdditionForItem\_proc := GetProcAddress(FisHandle, 'DiscountAdditionForItem'); //Первый параметр - тип скидки. 1 - это проценты //Отрицательное число - скидка. Положительное - наценка result:=DiscountAdditionForItem\_proc(1,-1\*nDisc); if Result<>0 then exit; //Скидка на чек. Использовать необязательно @DiscountAdditionForReceipt\_proc := GetProcAddress(FisHandle, 'DiscountAdditionForReceipt'); //Первый параметр - тип скидки. 1 - это проценты result:=DiscountAdditionForReceipt\_proc(1,-1\*nTotDisc); if Result<>0 then exit; //В зависимости от параметра (флага) мы заканчиваем чек командой продажи или возврата if lReturn then //При возврате сумма денег должна совпадать с суммой чека и ВСЕ позиции //товаров должны иметь отрицательное количество @EndReceipt\_proc := GetProcAddress(FisHandle, 'GoodsReturn') else @EndReceipt\_proc := GetProcAddress(FisHandle, 'EndFiscalReceipt'); result:=EndReceipt\_proc(nCash,nCred1,nCred2,nCred3,nCred4); end; **ПЕЧАТЬ НЕ ФИСКАЛЬНОГО ЧЕКА: Function SendNonFisReceipt():integer;** var NonFiscalReceipt\_proc: function():integer;stdcall; PrintNonFiscalLine\_proc: function(\_Line : string; \_attrib : integer):integer;stdcall; begin //Получаем адрес процедуры начала не фискального чека @NonFiscalReceipt\_proc := GetProcAddress(FisHandle, 'BeginNonFiscalReceipt'); result:=NonFiscalReceipt\_proc(); if Result<>0 then exit; //Печатаем 2 строки @PrintNonFiscalLine\_proc := GetProcAddress(FisHandle, 'PrintNonFiscalLine'); result:=PrintNonFiscalLine\_proc('Line1',65);//65-маска форматирования текста if Result<>0 then exit; result:=PrintNonFiscalLine\_proc('Line2',65);//65-маска форматирования текста if Result<>0 then exit; //Заканчиваем не фискальный чек @NonFiscalReceipt\_proc := GetProcAddress(FisHandle, 'EndNonFiscalReceipt'); Result:=NonFiscalReceipt\_proc(); if Result<>0 then exit; end;

**ВЫГРУЗКА БИБЛИОТЕКИ: FreeLibrary(FisHandle);**

*ВНИМАНИЕ!!! Выгрузка библиотеки обязательна, т.к. она необходима для корректной работы фискала.*

## 5. ЕС ДЕКЛАРАЦИЯ СООТВЕТСТВИЯ

<span id="page-21-0"></span>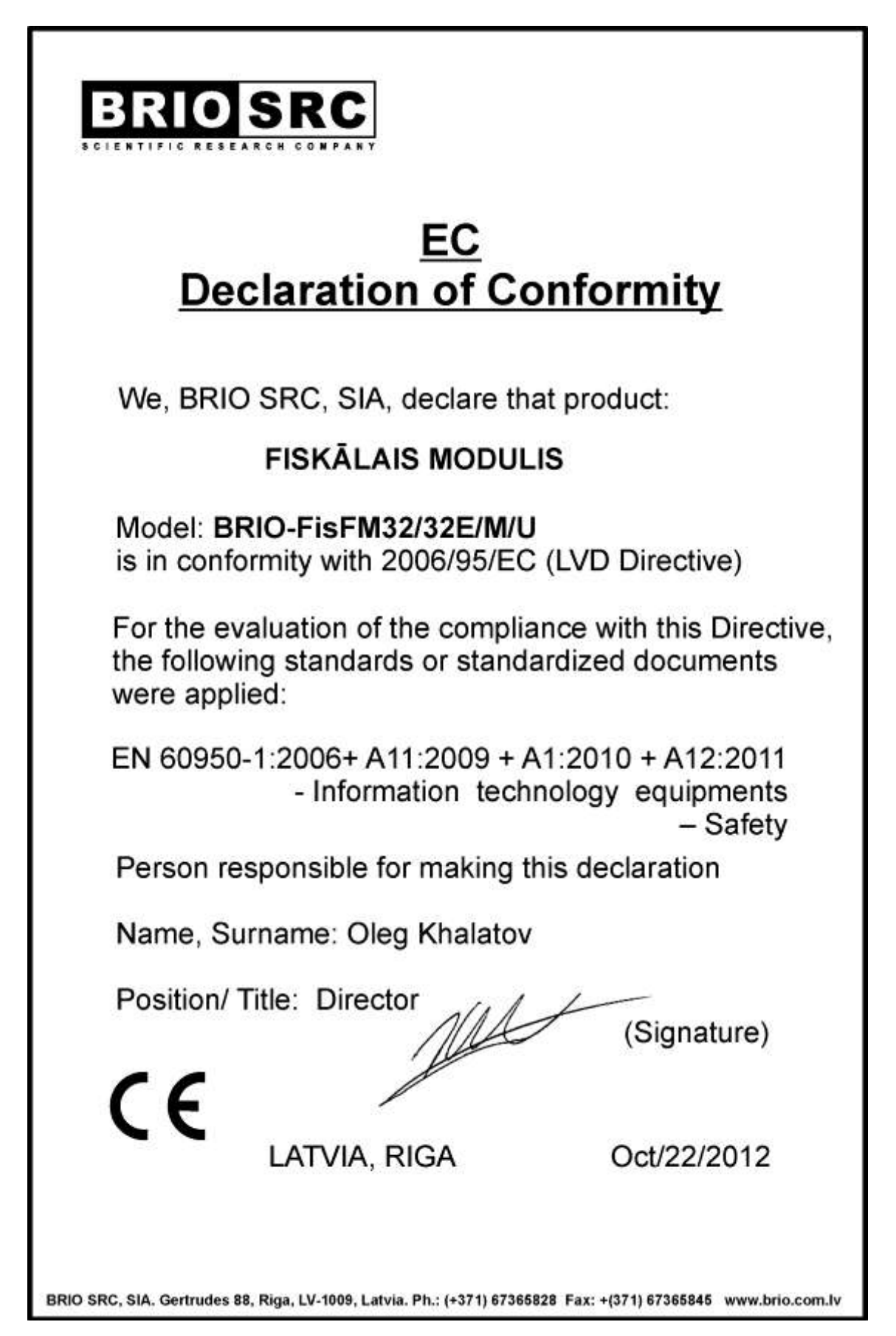